# **ESMLab Documentation**

*Release 2019.4.27*

**Earth System Informatics Team**

**Apr 27, 2019**

# **CONTENTS:**

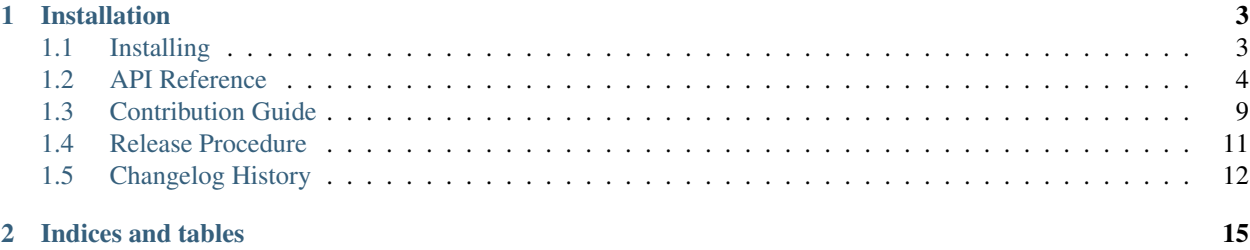

Tools for working with earth system multi-model analyses with xarray. See [documentation](https://esmlab.readthedocs.io/en/latest/) for more information.

### **CHAPTER**

# **ONE**

# **INSTALLATION**

<span id="page-6-0"></span>ESMLab can be installed from PyPI with pip:

pip install esmlab

It is also available from *conda-forge* for conda installations:

conda install -c conda-forge esmlab

# <span id="page-6-1"></span>**1.1 Installing**

You can install esmlab with pip, conda, or by installing from source.

### **1.1.1 Pip**

Pip can be used to install esmlab:

```
pip install esmlab
```
# **1.1.2 Conda**

To install the latest version of esmlab from the [conda-forge](https://conda-forge.github.io/) repository using [conda:](https://www.anaconda.com/downloads)

conda install -c conda-forge esmlab

# **1.1.3 Install from Source**

To install esmlab from source, clone the repository from [github:](https://github.com/NCAR/esmlab)

```
git clone https://github.com/NCAR/esmlab.git
cd esmlab
pip install -e .
```
You can also install directly from git master branch:

pip install git+https://github.com/NCAR/esmlab

### **1.1.4 Test**

To run esmlab's tests with pytest:

```
git clone https://github.com/NCAR/esmlab.git
cd esmlab
pytest - v
```
# <span id="page-7-0"></span>**1.2 API Reference**

This page provides an auto-generated summary of esmlab's API. For more details and examples, refer to the relevant chapters in the main part of the documentation.

# **1.2.1 Utilities**

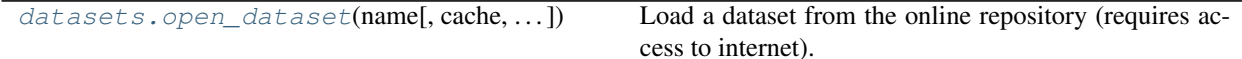

# **1.2.2 Configuration**

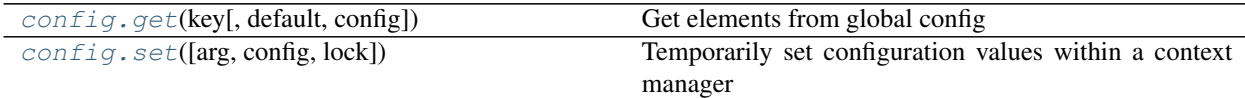

# **1.2.3 Statistics functions**

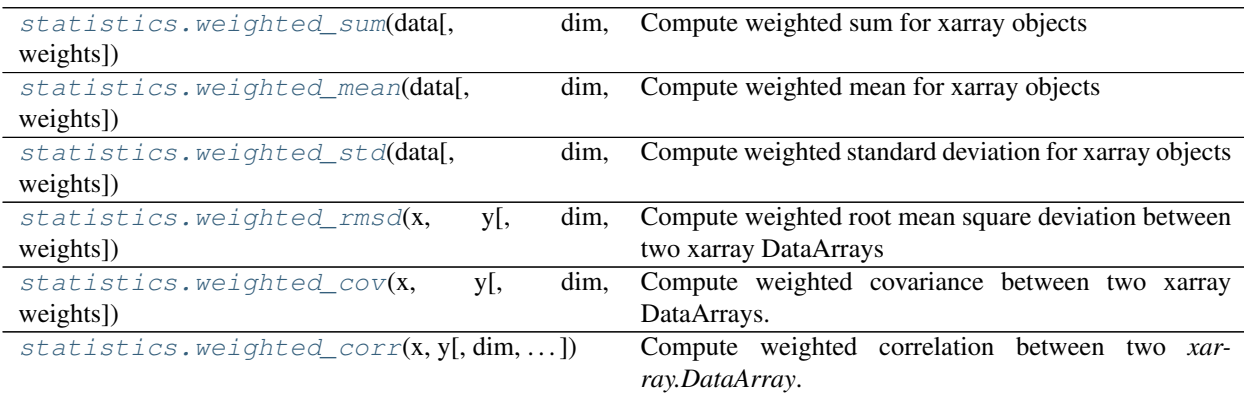

# **1.2.4 Climatologies**

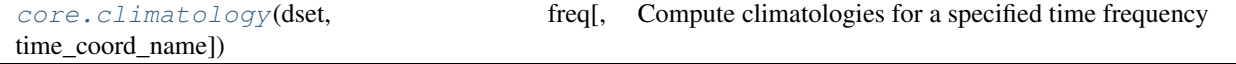

### <span id="page-8-3"></span>**1.2.5 Anomalies**

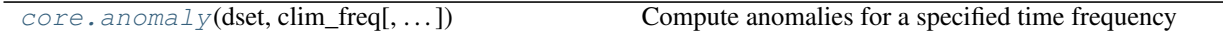

### **1.2.6 Resample**

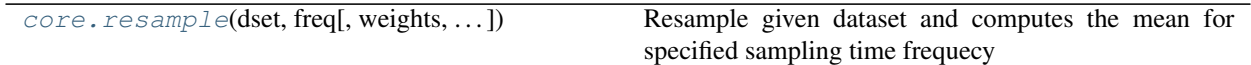

<span id="page-8-0"></span>esmlab.datasets.**open\_dataset**(*name*, *cache=True*, *cache\_dir='/home/docs/.esmlab/sample\_data'*, *github\_url='https://github.com/NCAR/esmlab-data'*,

*branch='master'*, *\*\*kwargs*)

Load a dataset from the online repository (requires access to internet).

If a local copy is found then always use that to avoid network traffic.

#### **Parameters**

name [str] Name of the netcdf file containing the dataset ie. 'air\_temperature'

cache\_dir [string, optional] The directory in which to search for and write cached data.

cache [boolean, optional] If True, then cache data locally for use on subsequent calls

github\_url [string] Github repository where the data is stored

branch [string] The git branch to download from

kwargs [dict, optional] Passed to xarray.open\_dataset

<span id="page-8-1"></span>esmlab.config.**get**(*key*, *default='\_\_no\_default\_\_'*, *config={'esmlab': {'sample-data-dir': '/home/docs/.esmlab/sample\_data'}}*)

Get elements from global config

Use  $\cdot$  for nested access

#### See also:

**[esmlab.config.set](#page-8-2)**

#### **Examples**

```
>>> from esmlab import config
>>> config.get('foo') # doctest: +SKIP
{'x': 1, 'y': 2}
```

```
>>> config.get('foo.x') # doctest: +SKIP
```

```
>>> config.get('foo.x.y', default=123) # doctest: +SKIP
```
123

1

<span id="page-8-2"></span>esmlab.config.**set**(*arg=None*, *config={'esmlab': {'sample-data-dir': '/home/docs/.esmlab/sample\_data'}}*, *lock=<unlocked \_thread.lock object>*, *\*\*kwargs*)

Temporarily set configuration values within a context manager

#### <span id="page-9-3"></span>See also:

**[esmlab.config.get](#page-8-1)**

#### **Examples**

```
>>> import esmlab
>>> with esmlab.config.set({'foo': 123}):
        ... pass
```
<span id="page-9-2"></span>esmlab.config.**collect**(*paths=['/home/docs/.esmlab'], env=None*) Collect configuration from paths and environment variables

#### Parameters

paths [List[str]] A list of paths to search for yaml config files

env [dict] The system environment variables

Returns

config: dict

#### See also:

**[esmlab.config.refresh](#page-9-1)** collect configuration and update into primary config

<span id="page-9-1"></span>esmlab.config.**refresh**(*config={'esmlab': {'sample-data-dir': '/home/docs/.esmlab/sample\_data'}}*, *defaults=[]*, *\*\*kwargs*)

Update configuration by re-reading yaml files and env variables

This mutates the global esmlab.config.config, or the config parameter if passed in.

This goes through the following stages:

- 1. Clearing out all old configuration
- 2. Updating from the stored defaults from downstream libraries (see update\_defaults)
- 3. Updating from yaml files and environment variables

Note that some functionality only checks configuration once at startup and may not change behavior, even if configuration changes. It is recommended to restart your python process if convenient to ensure that new configuration changes take place.

See also:

**[esmlab.config.collect](#page-9-2)** for parameters

**esmlab.config.update\_defaults**

<span id="page-9-0"></span>esmlab.statistics.**weighted\_sum**(*data*, *dim=None*, *weights=None*) Compute weighted sum for xarray objects

#### Parameters

data [xarray.Dataset or xarray.DataArray] xarray object for which to compute *weighted sum*

dim [str or sequence of str, optional] Dimension(s) over which to apply sum.

weights [xarray.DataArray or array-like] weights to apply. Shape must be broadcastable to shape of data.

#### <span id="page-10-4"></span>Returns

reduced [xarray.Dataset or xarray.DataArray] New xarray object with weighted sum applied to its data and the indicated dimension(s) removed.

<span id="page-10-0"></span>esmlab.statistics.**weighted\_mean**(*data*, *dim=None*, *weights=None*)

Compute weighted mean for xarray objects

#### **Parameters**

data [xarray.Dataset or xarray.DataArray] xarray object for which to compute *weighted mean*

dim [str or sequence of str, optional] Dimension(s) over which to apply mean.

weights [xarray.DataArray or array-like] weights to apply. Shape must be broadcastable to shape of data.

#### Returns

reduced [xarray.Dataset or xarray.DataArray] New xarray object with weighted mean applied to its data and the indicated dimension(s) removed.

<span id="page-10-1"></span>esmlab.statistics.**weighted\_std**(*data*, *dim=None*, *weights=None*)

Compute weighted standard deviation for xarray objects

#### **Parameters**

data [xarray.Dataset or xarray.DataArray] xarray object for which to compute *weighted std*

dim [str or sequence of str, optional] Dimension(s) over which to apply standard deviation.

weights [xarray.DataArray or array-like] weights to apply. Shape must be broadcastable to shape of data.

#### Returns

reduced [xarray.Dataset or xarray.DataArray] New xarray object with weighted standard deviation applied to its data and the indicated dimension(s) removed.

<span id="page-10-2"></span>esmlab.statistics.**weighted\_rmsd**(*x*, *y*, *dim=None*, *weights=None*) Compute weighted root mean square deviation between two xarray DataArrays

#### **Parameters**

x, y [xarray.DataArray] xarray DataArray for which to compute *weighted\_rmsd*.

dim [str or sequence of str, optional] Dimension(s) over which to apply rmsd.

weights [xarray.DataArray or array-like] weights to apply. Shape must be broadcastable to shape of data.

#### Returns

reduced [xarray.DataArray] New DataArray with root mean square deviation applied to x, y and the indicated dimension(s) removed.

<span id="page-10-3"></span>esmlab.statistics.**weighted\_cov**(*x*, *y*, *dim=None*, *weights=None*)

Compute weighted covariance between two xarray DataArrays.

#### **Parameters**

x, y [xarray.DataArray] xarray DataArrays for which to compute *weighted covariance*.

dim [str or sequence of str, optional] Dimension(s) over which to apply covariance.

weights [xarray.DataArray or array-like] weights to apply. Shape must be broadcastable to shape of data.

#### <span id="page-11-4"></span>Returns

reduced [DataArray] New DataArray with covariance applied to x, y and the indicated dimension(s) removed.

<span id="page-11-0"></span>esmlab.statistics.**weighted\_corr**(*x*, *y*, *dim=None*, *weights=None*, *return\_p=True*) Compute weighted correlation between two *xarray.DataArray*.

#### **Parameters**

- x, y [xarray.DataArray] xarray DataArrays for which to compute *weighted correlation*.
- dim [str or sequence of str, optional] Dimension(s) over which to apply correlation.
- weights [xarray.DataArray or array-like] weights to apply. Shape must be broadcastable to shape of data.
- return\_p [bool, default: True] If True, compute and return the p-value(s) associated with the correlation.

#### Returns

- reduced [xarray.DataArray] New DataArray with correlation applied to x, y and the indicated dimension(s) removed.
	- If *return\_p* is True, appends the resulting p values to the returned Dataset.

<span id="page-11-1"></span>esmlab.core.**climatology**(*dset*, *freq*, *time\_coord\_name=None*) Compute climatologies for a specified time frequency

#### Parameters

dset [xarray.Dataset] The data on which to operate

freq [str] Frequency alias. Accepted alias:

• mon: for monthly climatologies

time\_coord\_name [str] Name for time coordinate to use

#### Returns

computed\_dset [xarray.Dataset] The computed climatology data

<span id="page-11-2"></span>esmlab.core.**anomaly**(*dset*, *clim\_freq*, *slice\_mon\_clim\_time=None*, *time\_coord\_name=None*) Compute anomalies for a specified time frequency

#### Parameters

dset [xarray.Dataset] The data on which to operate

clim freq [str] Climatology frequency alias. Accepted alias:

- mon: for monthly climatologies
- slice\_mon\_clim\_time [slice, optional] a slice object passed to *dset.isel(time=slice\_mon\_clim\_time)* for subseting the time-period overwhich the climatology is computed

time\_coord\_name [str] Name for time coordinate to use

#### Returns

#### computed\_dset [xarray.Dataset] The computed anomaly data

<span id="page-11-3"></span>esmlab.core.**resample**(*dset*, *freq*, *weights=None*, *time\_coord\_name=None*) Resample given dataset and computes the mean for specified sampling time frequecy

#### **Parameters**

dset [xarray.Dataset] The data on which to operate

freq [str] Time frequency alias. Accepted aliases:

- mon: for monthly means
- ann: for annual means
- weights [array\_like, optional] weights to use for each time period. This argument is supported for annual means only! If None and dataset doesn't have *time\_bound* variable, every time period has equal weight of 1.

time\_coord\_name [str] Name for time coordinate to use

#### Returns

computed\_dset [xarray.Dataset] The resampled data with computed mean

# <span id="page-12-0"></span>**1.3 Contribution Guide**

Interested in helping build Esmlab? Have code from your research that you believe others will find useful? Have a few minutes to tackle an issue?

Contributions are highly welcomed and appreciated. Every little help counts, so do not hesitate!

The following sections cover some general guidelines regarding development in esmlab for maintainers and contributors. Nothing here is set in stone and can't be changed. Feel free to suggest improvements or changes in the workflow.

#### Contribution links

- *[Contribution Guide](#page-12-0)*
	- *[Feature requests and feedback](#page-12-1)*
	- *[Report bugs](#page-12-2)*
	- *[Fix bugs](#page-13-0)*
	- *[Write documentation](#page-13-1)*
	- *[Preparing Pull Requests](#page-13-2)*

#### <span id="page-12-1"></span>**1.3.1 Feature requests and feedback**

We'd also like to hear about your propositions and suggestions. Feel free to [submit them as issues](https://github.com/NCAR/esmlab) and:

- Explain in detail how they should work.
- Keep the scope as narrow as possible. This will make it easier to implement.

### <span id="page-12-2"></span>**1.3.2 Report bugs**

Report bugs for esmlab in the [issue tracker.](https://github.com/NCAR/esmlab)

If you are reporting a bug, please include:

• Your operating system name and version.

- Any details about your local setup that might be helpful in troubleshooting, specifically the Python interpreter version, installed libraries, and esmlab version.
- Detailed steps to reproduce the bug.

If you can write a demonstration test that currently fails but should pass (xfail), that is a very useful commit to make as well, even if you cannot fix the bug itself.

### <span id="page-13-0"></span>**1.3.3 Fix bugs**

Look through the [GitHub issues for bugs.](https://github.com/NCAR/esmlab/labels/bug)

Talk to developers to find out how you can fix specific bugs.

### <span id="page-13-1"></span>**1.3.4 Write documentation**

Esmlab could always use more documentation. What exactly is needed?

- More complementary documentation. Have you perhaps found something unclear?
- Docstrings. There can never be too many of them.
- Blog posts, articles and such they're all very appreciated.

You can also edit documentation files directly in the GitHub web interface, without using a local copy. This can be convenient for small fixes.

#### Note:

Build the documentation locally with the following command:

```
$ conda env update -f ci/environment-dev-3.7.yml
$ cd docs
$ make html
```
The built documentation should be available in the docs/\_build/.

# <span id="page-13-2"></span>**1.3.5 Preparing Pull Requests**

- 1. Fork the [esmlab GitHub repository.](https://github.com/NCAR/esmlab) It's fine to use esmlab as your fork repository name because it will live under your user.
- 2. Clone your fork locally using [git,](https://git-scm.com/) connect your repository to the upstream (main project), and create a branch:

```
$ git clone git@github.com: YOUR GITHUB USERNAME/esmlab.git
$ cd esmlab
$ git remote add upstream git@github.com:NCAR/esmlab.git
# now, to fix a bug or add feature create your own branch off "master":
$ git checkout -b your-bugfix-feature-branch-name master
```
If you need some help with Git, follow this quick start guide: <https://git.wiki.kernel.org/index.php/QuickStart>

3. Install dependencies into a new conda environment:

```
$ conda env update -f ci/environment-dev-3.7.yml
$ conda activate esmlab-dev
```
4. Make an editable install of esmlab by running:

```
$ pip install -e .
```
5. Install [pre-commit](https://pre-commit.com) and its hook on the esmlab repo:

```
$ pip install --user pre-commit
$ pre-commit install
```
Afterwards pre-commit will run whenever you commit.

<https://pre-commit.com/> is a framework for managing and maintaining multi-language pre-commit hooks to ensure code-style and code formatting is consistent.

Now you have an environment called esmlab-dev that you can work in. You'll need to make sure to activate that environment next time you want to use it after closing the terminal or your system.

6. Run all the tests

Now running tests is as simple as issuing this command:

\$ pytest --junitxml=test-reports/junit.xml --cov=./

This command will run tests via the "pytest" tool against Python 3.7.

- 7. Create a new changelog entry in CHANGELOG.rst:
	- The entry should be entered as:

<description>(:pr:'#<pull request number>') `<author's names>`\_

where  $\le$  description  $>$  is the description of the PR related to the change and  $\le$  pull request number > is the pull request number and  $\langle \text{author} \rangle$  names > are your first and last names.

- Add yourself to list of authors at the end of CHANGELOG.rst file if not there yet, in alphabetical order.
- 8. You can now edit your local working copy and run the tests again as necessary. Please follow PEP-8 for naming.

When committing, pre-commit will re-format the files if necessary.

9. Commit and push once your tests pass and you are happy with your change(s):

```
$ git commit -a -m "<commit message>"
$ git push -u
```
10. Finally, submit a pull request through the GitHub website using this data:

```
head-fork: YOUR_GITHUB_USERNAME/esmlab
compare: your-branch-name
base-fork: NCAR/esmlab
base: master # if it's a bugfix or feature
```
# <span id="page-14-0"></span>**1.4 Release Procedure**

Our current policy for releasing is to aim for a release every two weeks. The idea is to get fixes and new features out instead of trying to cram a ton of features into a release and by consequence taking a lot of time to make a new one.

- 1. Create a new branch  $\text{release}-\text{vv}$   $\text{w}$ ,  $\text{dm}$ ,  $\text{dd}$  with the version for the release
- Update *CHANGELOG.rst*
- Make sure all new changes, features are reflected in the documentation.
- 1. Open a new pull request for this branch targeting *master*
- 2. After all tests pass and the PR has been approved, merge the PR into master
- 3. Tag a release and push to github:

```
$ git tag -a v2019.1.1 -m "Version 2019.1.1"
$ git push origin master --tags
```
4. Build and publish release on PyPI:

```
$ git clean -xfd # remove any files not checked into git
$ python setup.py sdist bdist_wheel --universal # build package
$ twine upload dist/* # register and push to pypi
```
- 5. Update esmlab conda-forge feedstock
	- Fork [esmlab-feedstock repository](https://github.com/conda-forge/esmlab-feedstock)
	- Clone this fork and edit recipe:

```
$ git clone git@github.com:username/esmlab-feedstock.git
$ cd esmlab-feedstock
$ cd recipe
$ # edit meta.yaml
```
- Update version
- Get sha256 from pypi.org for [esmlab](https://pypi.org/project/esmlab/#files)
- Fill in the rest of information as described [here](https://github.com/conda-forge/esmlab-feedstock#updating-esmlab-feedstock)
- Commit and submit a PR

# <span id="page-15-0"></span>**1.5 Changelog History**

### **1.5.1 Esmlab v2019.4.27 (2019-04-27)**

#### **Features**

- Enable computing significance metrics (p-value) for weighted\_corr. [\(GH#90\)](https://github.com/NCAR/esmlab/pull/90) [Riley Brady](https://github.com/bradyrx)
- Drop support for Python 2. [\(GH#109\)](https://github.com/NCAR/esmlab/pull/109) [Anderson Banihirwe](https://github.com/andersy005)
- Nomenclature change: compute\_mon\_climatology, compute\_mon\_anomaly, compute\_ann\_mean functions are now renamed to climatology, anomaly, and resample. [\(GH#109\)](https://github.com/NCAR/esmlab/pull/109) [Anderson Banihirwe](https://github.com/andersy005)
- Add .esmlab accessor allowing users to access functions such as climatology with dset.esmlab. set\_time().climatology() syntax. [\(GH#109\)](https://github.com/NCAR/esmlab/pull/109) [Anderson Banihirwe](https://github.com/andersy005)
- Add compute\_mon\_mean function to compute monthly averages. [\(GH#110\)](https://github.com/NCAR/esmlab/pull/110) [Alper Altuntas](https://github.com/alperaltuntas)

#### **Bug Fixes**

- Fix bug that made computing annual mean with resample(ds, freq='ann') yield incorrect results. [\(GH#112\)](https://github.com/NCAR/esmlab/issues/112) [\(GH#115\)](https://github.com/NCAR/esmlab/pull/115) [Anderson Banihirwe](https://github.com/andersy005)
- Fix time and time\_bounds decoding incosistencies in resample(ds, freq='ann') results for decode\_time=True. [\(GH#111\)](https://github.com/NCAR/esmlab/issues/111) [\(GH#115\)](https://github.com/NCAR/esmlab/pull/115) [Anderson Banihirwe](https://github.com/andersy005)
- Fix cftime datetime decoding/encoding [\(GH#118\)](https://github.com/NCAR/esmlab/issues/118) [\(GH#122\)](https://github.com/NCAR/esmlab/pull/122) [Anderson Banihirwe](https://github.com/andersy005)

#### **Trivial/Internal Changes**

- Move regridding utilities to esmlab-regrid repo [\(GH#107\)](https://github.com/NCAR/esmlab/pull/107) [Anderson Banihirwe](https://github.com/andersy005)
- Switch from versioneer to setuptools-scm [\(GH#120\)](https://github.com/NCAR/esmlab/pull/120) [Anderson Banihirwe](https://github.com/andersy005)

### **1.5.2 Esmlab v2019.3.16 (2019-03-16)**

#### **Features**

• Add statistics functions for DataArray and Dataset to statistics.py module [\(GH#97\)](https://github.com/NCAR/esmlab/pull/97) [Anderson Banihirwe](https://github.com/andersy005)

#### Functions added:

- weighted\_mean
- weighted\_sum
- weighted\_std
- weighted\_covariance
- weighted\_correlation

#### **Bug Fixes**

- Increase rtol for float 32 weights in statistics.py module [\(GH#81\)](https://github.com/NCAR/esmlab/pull/81) [Michael Levy](https://github.com/mnlevy1981)
- Remove duplicate call to statistics.\_get\_weights\_and\_dims [\(GH#88\)](https://github.com/NCAR/esmlab/pull/88) [Sudharsana K J L](https://github.com/sudharsana-kjl)
- Fix bugs in utils.time.time\_manager add tests for climatology corner cases [\(GH#100\)](https://github.com/NCAR/esmlab/pull/100) [Matthew Long](https://github.com/matt-long)
	- Allow climatology.compute\_ann\_mean to work if time is encoded
	- Make sure time:calendar is preserved in climatolog.compute\_ann\_mean

#### **1.5.3 Esmlab v2019.2.28 (2019-02-28)**

#### **Features**

- Add function to flexibily compute weights and dimensions to use in statistical operations [\(GH#74\)](https://github.com/NCAR/esmlab/pull/74) [Anderson](https://github.com/andersy005) [Banihirwe](https://github.com/andersy005)
- Add time\_manager class to support managing the time coordinate of datasets [\(GH#75\)](https://github.com/NCAR/esmlab/pull/75) and [\(GH#76\)](https://github.com/NCAR/esmlab/pull/76) [Matthew Long](https://github.com/matt-long)

#### **Bug Fixes**

• Remove hard-coded tb\_name=time\_bound in compute\_time\_var [\(GH#72\)](https://github.com/NCAR/esmlab/pull/72) [Anderson Banihirwe](https://github.com/andersy005)

#### **Documentation**

• Add release procedure to documentation [\(GH#78\)](https://github.com/NCAR/esmlab/pull/78) [Anderson Banihirwe](https://github.com/andersy005)

#### **Trivial/Internal Changes**

- Use [esmlab-data](https://github.com/NCAR/esmlab-data) in tests [\(GH#67\)](https://github.com/NCAR/esmlab/pull/67) [Anderson Banihirwe](https://github.com/andersy005)
- Update continuous integration workflow [\(GH#68\)](https://github.com/NCAR/esmlab/pull/68) [Anderson Banihirwe](https://github.com/andersy005)

# **1.5.4 Esmlab v2019.2.1 (2019-02-12)**

- Add time\_bound to output of compute\_ann\_mean [\(GH#51\)](https://github.com/NCAR/esmlab/pull/51) [Matthew Long](https://github.com/matt-long)
- Add xarray alignment option to prevent using mismatching coordinates [\(GH#54\)](https://github.com/NCAR/esmlab/pull/54) [Anderson Banihirwe](https://github.com/andersy005)
- Add regridding functionality [\(GH#56\)](https://github.com/NCAR/esmlab/pull/56) [Matthew Long](https://github.com/matt-long)
- Handle time\_bound on data read with decode\_times=True [\(GH#59\)](https://github.com/NCAR/esmlab/pull/59) [Matthew Long](https://github.com/matt-long)
- Add interface to esmlab-data [\(GH#61\)](https://github.com/NCAR/esmlab/pull/61) [Anderson Banihirwe](https://github.com/andersy005)

# **1.5.5 Esmlab v2019.2.0 (2019-02-02)**

- Rename compute\_ann\_climatology to compute\_ann\_mean [\(GH#33\)](https://github.com/NCAR/esmlab/pull/33) [Anderson Banihirwe](https://github.com/andersy005)
- Don't add NaNs for \_FillValue [\(GH#34\)](https://github.com/NCAR/esmlab/pull/34) [Anderson Banihirwe](https://github.com/andersy005)
- Change time handling for compute\_mon\_climatology and compute\_ann\_mean [\(GH#37\)](https://github.com/NCAR/esmlab/pull/37) [Matthew](https://github.com/matt-long) [Long](https://github.com/matt-long)
- Add slice\_mon\_clim\_time argument to compute\_mon\_climatology [\(GH#37\)](https://github.com/NCAR/esmlab/pull/37) [Matthew Long](https://github.com/matt-long)
- Drop time\_bound variable from compute\_ann\_mean [\(GH#43\)](https://github.com/NCAR/esmlab/pull/43) [Matthew Long](https://github.com/matt-long)

# **CHAPTER**

**TWO**

# **INDICES AND TABLES**

- <span id="page-18-0"></span>• genindex
- modindex
- search

# **INDEX**

# A

anomaly() (*in module esmlab.core*), [8](#page-11-4)

# C

climatology() (*in module esmlab.core*), [8](#page-11-4) collect() (*in module esmlab.config*), [6](#page-9-3)

# G

get() (*in module esmlab.config*), [5](#page-8-3)

# O

open\_dataset() (*in module esmlab.datasets*), [5](#page-8-3)

# R

refresh() (*in module esmlab.config*), [6](#page-9-3) resample() (*in module esmlab.core*), [8](#page-11-4)

# S

set() (*in module esmlab.config*), [5](#page-8-3)

# W

weighted\_corr() (*in module esmlab.statistics*), [8](#page-11-4) weighted\_cov() (*in module esmlab.statistics*), [7](#page-10-4) weighted\_mean() (*in module esmlab.statistics*), [7](#page-10-4) weighted\_rmsd() (*in module esmlab.statistics*), [7](#page-10-4) weighted\_std() (*in module esmlab.statistics*), [7](#page-10-4) weighted\_sum() (*in module esmlab.statistics*), [6](#page-9-3)